# **Regeln als Maven Projekt in einer IDE einbinden**

- [Definition](#page-0-0)
- [Voraussetzungen:](#page-0-1)
- [Stand:](#page-0-2)

### <span id="page-0-0"></span>**Definition**

Ab Nuclos v4.30 können Geschäftsregeln einfach als Maven Projekt in einer IDE eingebunden werden. Nuclos generiert hier für automatisch eine pom.xml unter <NUCLOS-HOME>/data/codegenerator

### <span id="page-0-1"></span>Voraussetzungen:

- 1. Der Server wird lokal ausgeführt und das **codegenerator** Verzeichnis befindet sich entsprechend auf dem Entwicklungsrechner, oder es wurden die [Parameter](https://wiki.nuclos.de/display/Administration/Parameter) CODEGENERATOR\_POM\_LIBDIR, CODEGENERATOR\_POM\_AXIS\_LIBDIR und CODEGENERATOR\_POM\_EXTENSION\_LIBDIR konfiguriert.
- 2. Der Server wird im **Entwicklungsmodus** betrieben (Siehe [Installation fortgeschritten](#))
- 3. Eine IDE Ihrer Wahl mit Maven Unterstützung. Hier im Beispiel wird die [IntelliJ IDEA Community](https://www.jetbrains.com/idea/download/) Edition verwendet.

#### **Berechtigung**

Es ist auch ratsam Nuclos mit normalen Benutzerrechten zu installieren und zu betreiben, nicht als Dienst. Ansonsten könnte es Probleme mit den Berechtigungen und den Zugriff auf die Dateien geben. Auch kann es unter Umständen helfen das codegenerator Verzeichnis zu löschen und beim nächsten Start vom Server neu erstellen zu lassen.

## <span id="page-0-2"></span>Stand:

Die aktuelle Anleitung wurde getestet mit Nuclos 4.2024.8 und IntelliJ IDEA 2024.1.1 (Community Edition)

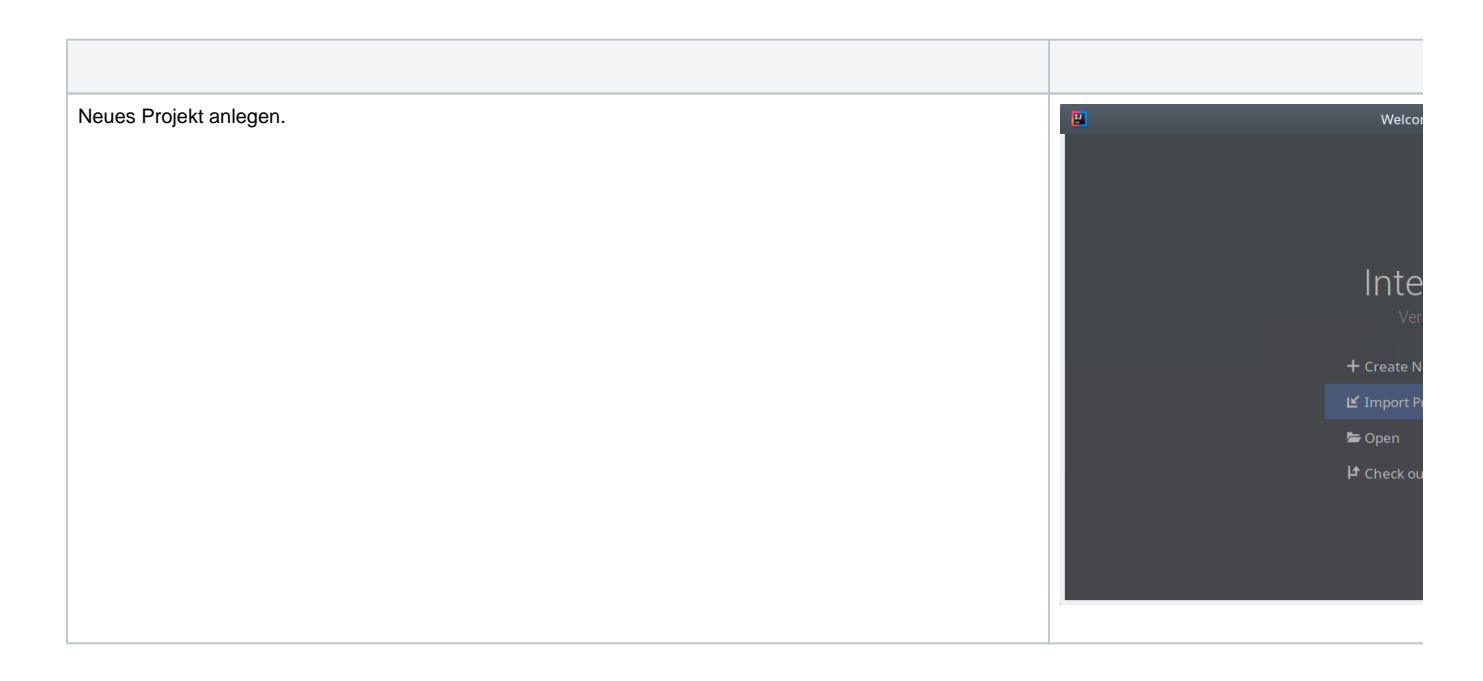

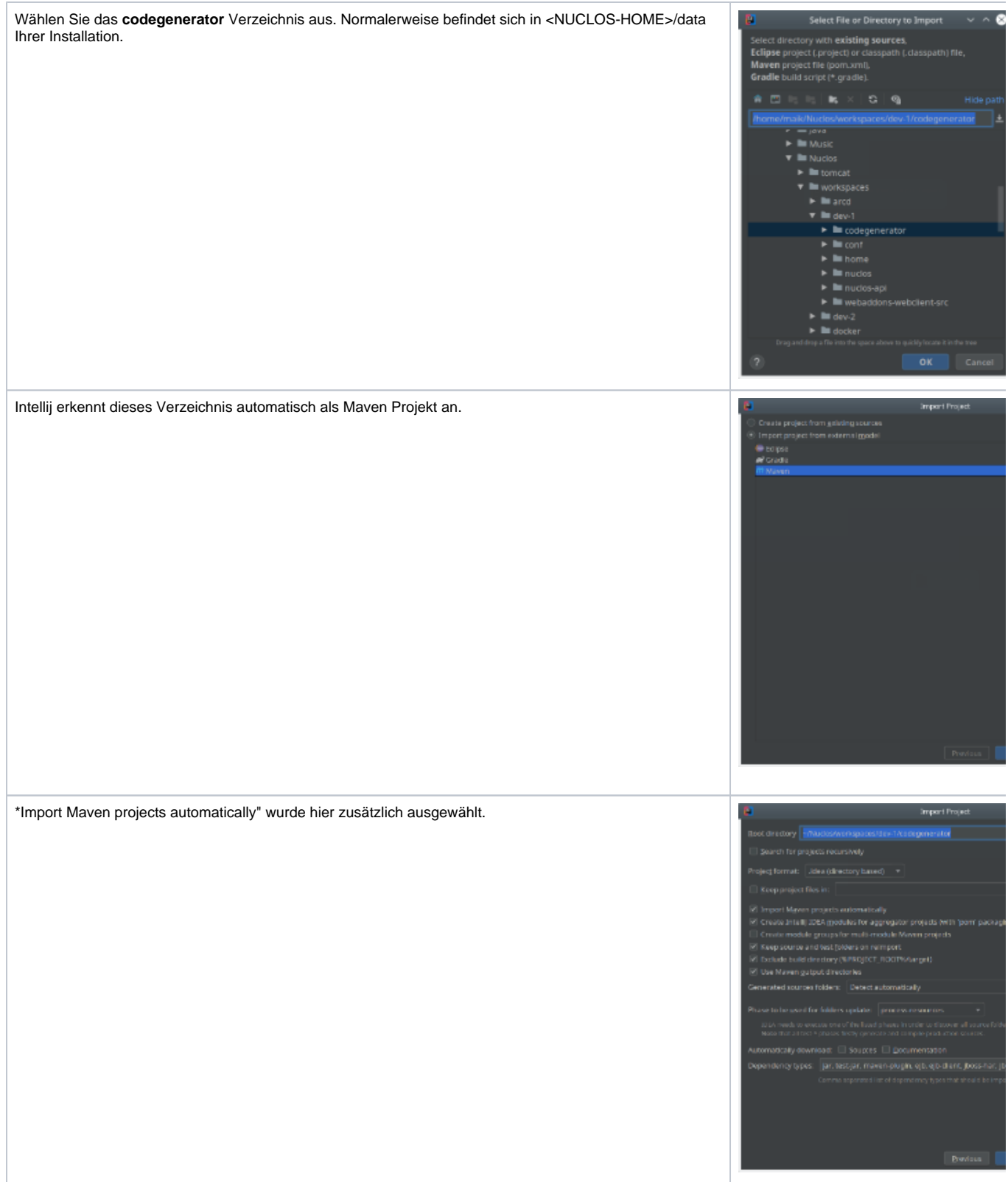

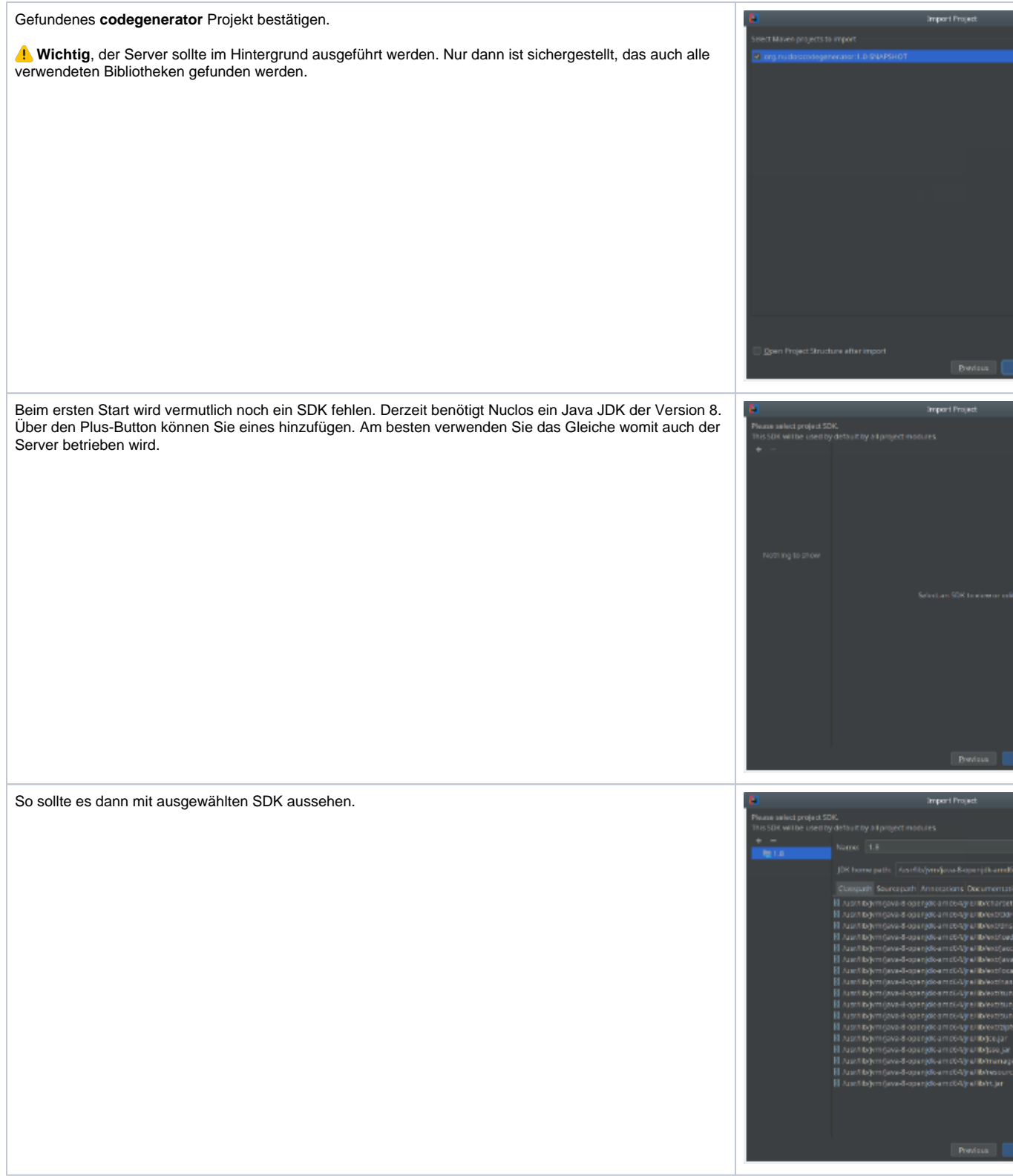

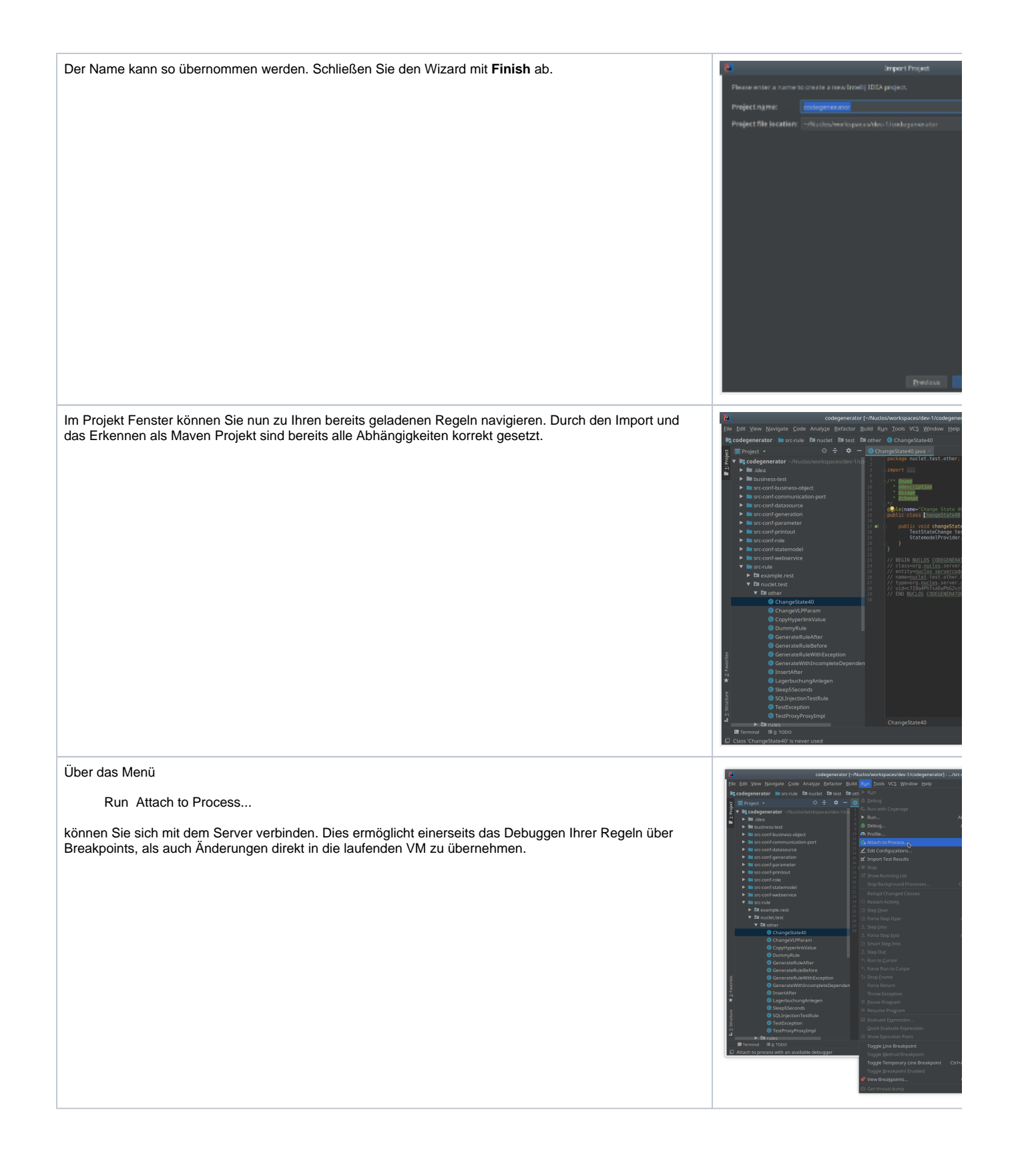

Eine Auswahl mit den laufenden Java Prozessen wird angezeigt. Wählen Sie Ihren Nuclos Server aus. Standardmäßig lautet der Debug Port 8000.

Nun können Sie mit Hilfe von Breakpoints komfortabel Ihre Regeln debuggen.

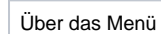

Build Build Project...

wird eine Neukompilierung der Regeln angestoßen.

Nach Bestätigen der Rückfrage (siehe Screenshot) werden die geänderten Klassen ohne Umwege sofort an die laufende VM übermittelt. Dies geschieht über den Debug Port.

Die Kompilierung schlägt mit folgender Meldung fehl? Error: java: JDK isn't specified for module 'codegenerator'

Dann müssen Sie das SDK neu setzen. Lesen Sie [hier](#) wie Sie am besten vorgehen.

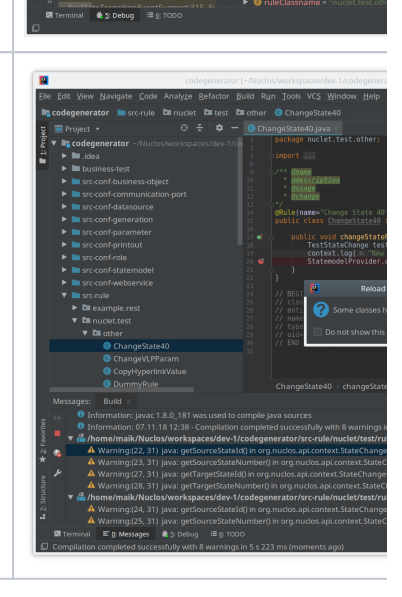

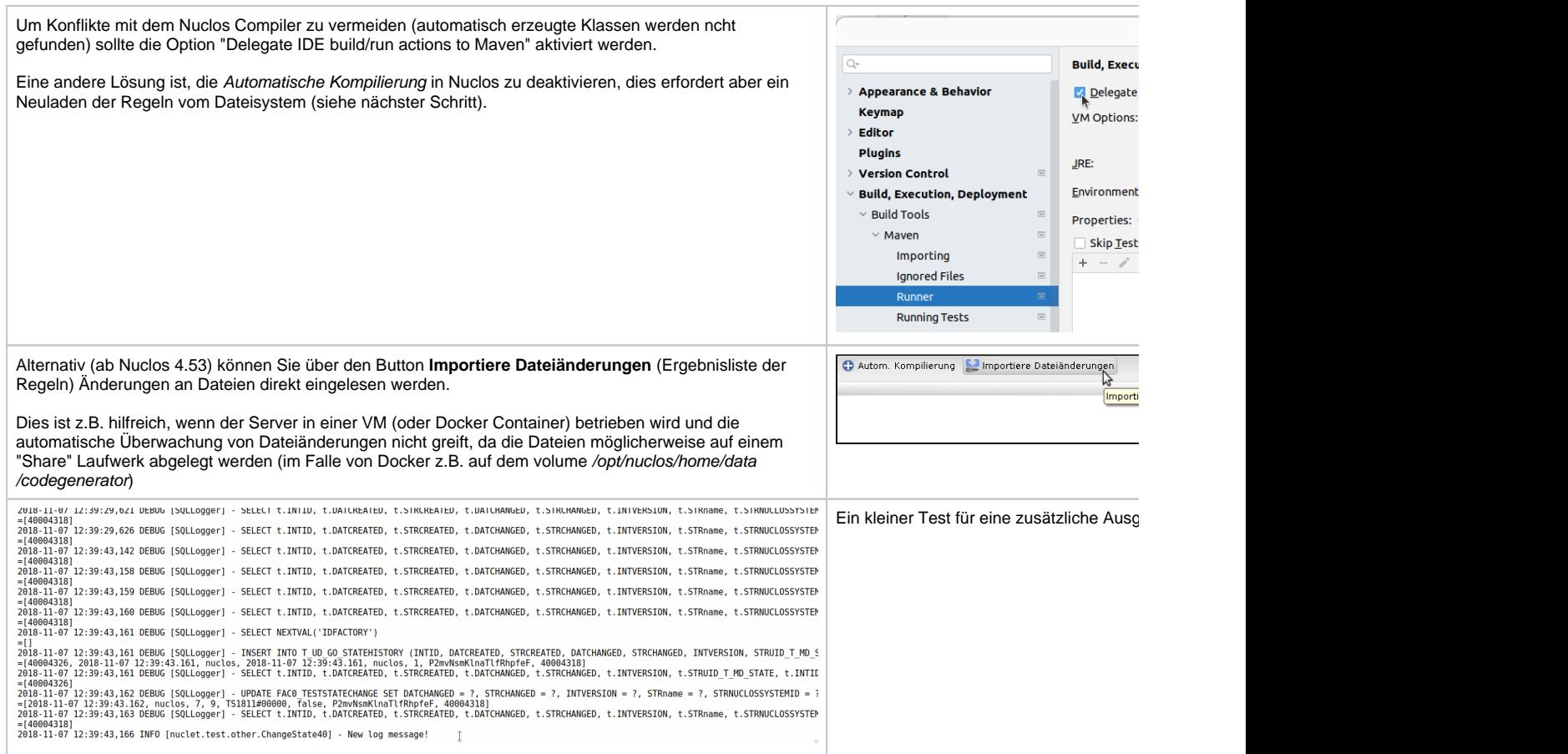

Die Möglichkeit zu debuggen und die Code Completion einer IDE wird Ihre Produktivität deutlich steigern. Probieren Sie es aus!

Viel Spaß<sup>63</sup>

### **Probleme mit der IDE?**

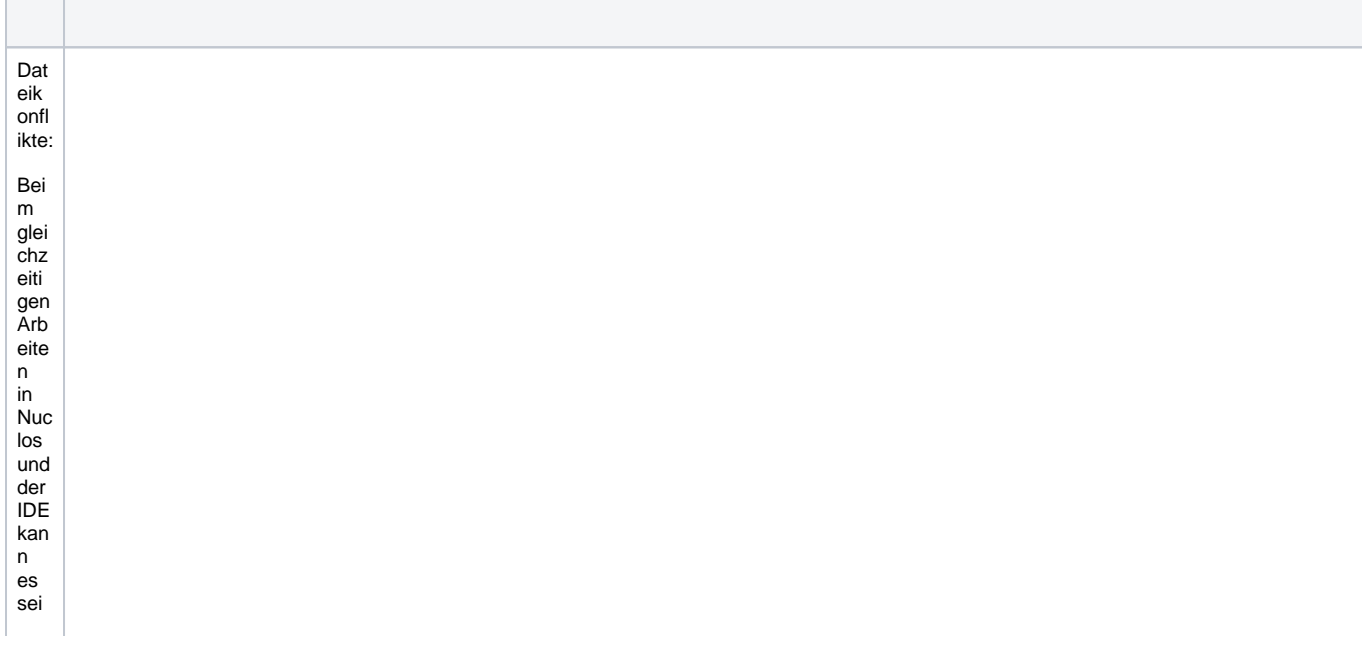

n, File Cache Conflict  $\overline{a}$  $\times$  $\overline{das}$ Changes have been made to '/home/ricoclauss/nuclos/installs/inm/data/codegenerator/src-rule/org/nuclet/inm/tour/antrag/PruefungVorzeitigerMassnahmebeginn.java' in memory and on disk.  $\mathbf{S}$ Load File System Changes Keep Memory Changes Show Difference  $\overline{2}$ Nuc  $\log$  $. <sub>setsings</sub>$ ein Appearance & Behavior > System Settings  $Q<sub>r</sub>$  save Reset  $\leftarrow \rightarrow$  $\mathsf{e}% _{0}\left( \mathsf{e}\right)$  $\times$  Appearance & Behavior neu  $\blacksquare$  Confirm before exiting the IDE  $\sim$  System Settings ere When closing a tool window with a running process:  $\Box$  Terminate process  $\Box$  Disconnect  $\Box$  Ask Ver Passwords sio Notifications Project Keymap  $n$  $\blacksquare$  Reopen projects on startup  $\times$  Editor ein General  $er$ Default project directory:  $\equiv$  $\vee$  Code Style Re " [12] "<br>This directory is preselected in "Open..." and "New | Project..." dialogs. Kotlin gel Inspections  $erz$ Autosave  $\times$  Natural Languages eug Save files if the IDE is idle for  $\boxed{5}$  seconds Grammar and Style t. Spelling Save files when switching to a different application or a built-in terminal die **Plugins** Back up files before saving die  $\times$  Languages & Frameworks  $in$ Sync external changes: Markdown  $\overline{u}$  $\begin{tabular}{l} \hline \hline \multicolumn{3}{c} W then switching to the IDE window or opening an editor tab \end{tabular}$ der  $\checkmark$  Tools **IDE** Periodically when the IDE is inactive (experimental) Actions on Save  $\Box$ ge Web Browsers and Preview Autosave cannot be disabled completely. How it works  $ma$ Tasks cht Änd

eru nge  $n$ rüc kgä ngi g  $\overline{m}a$ che  $n$ wür de.  $In$ de  $m$ Fall  ${\sf mu}$ SS der Dat eik onfl ikt zug  $un\bar{s}$ ten der in inte lliJ bea rbei tete  $n$ vari ant  $\mathsf{e}% _{t}\left( t\right) \equiv\mathsf{e}_{t}\left( t\right) \equiv\mathsf{e}_{t}\left( t\right)$ auf gel öst wer den ("K  $eep$ Me mor y  $\overline{C}$ h ang es" bzw

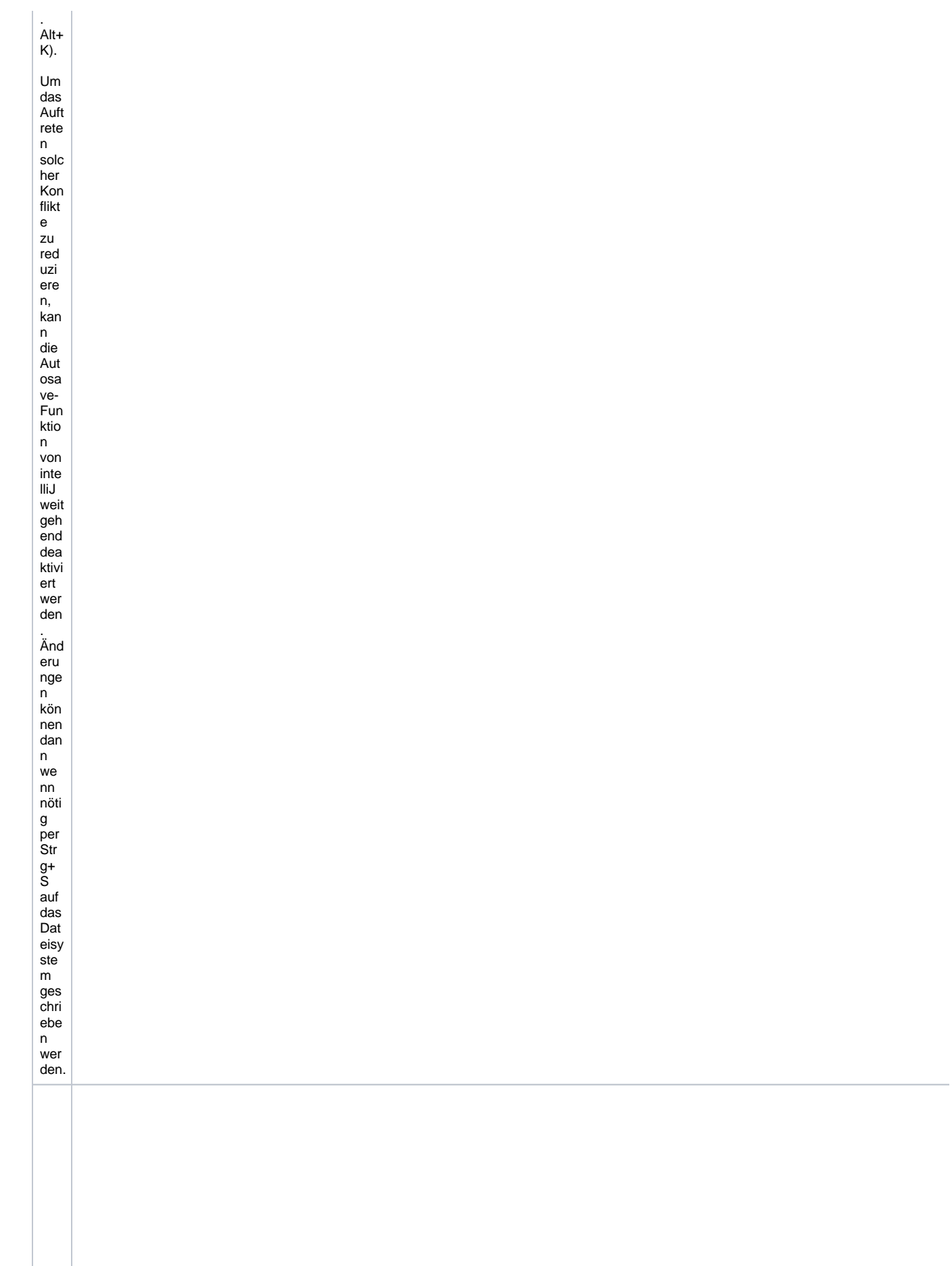

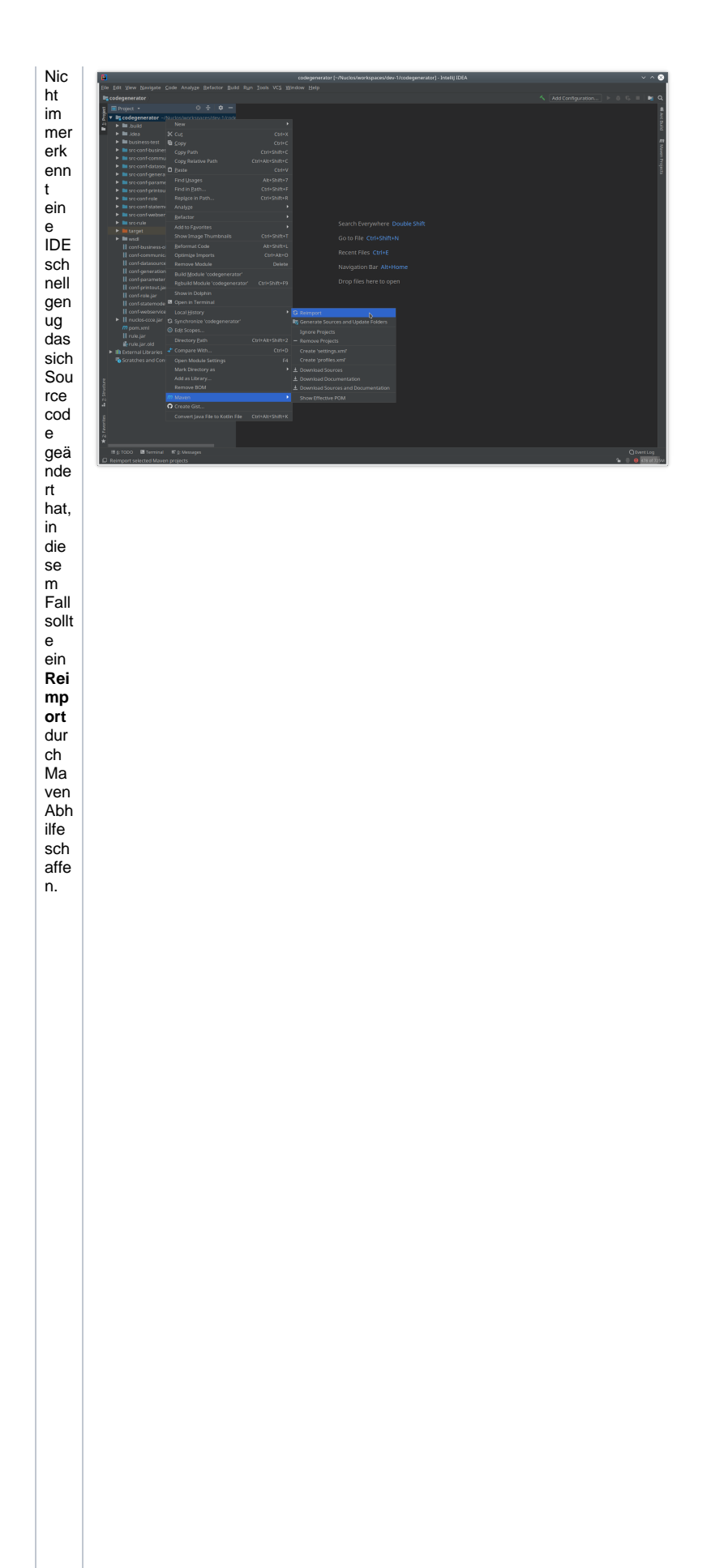

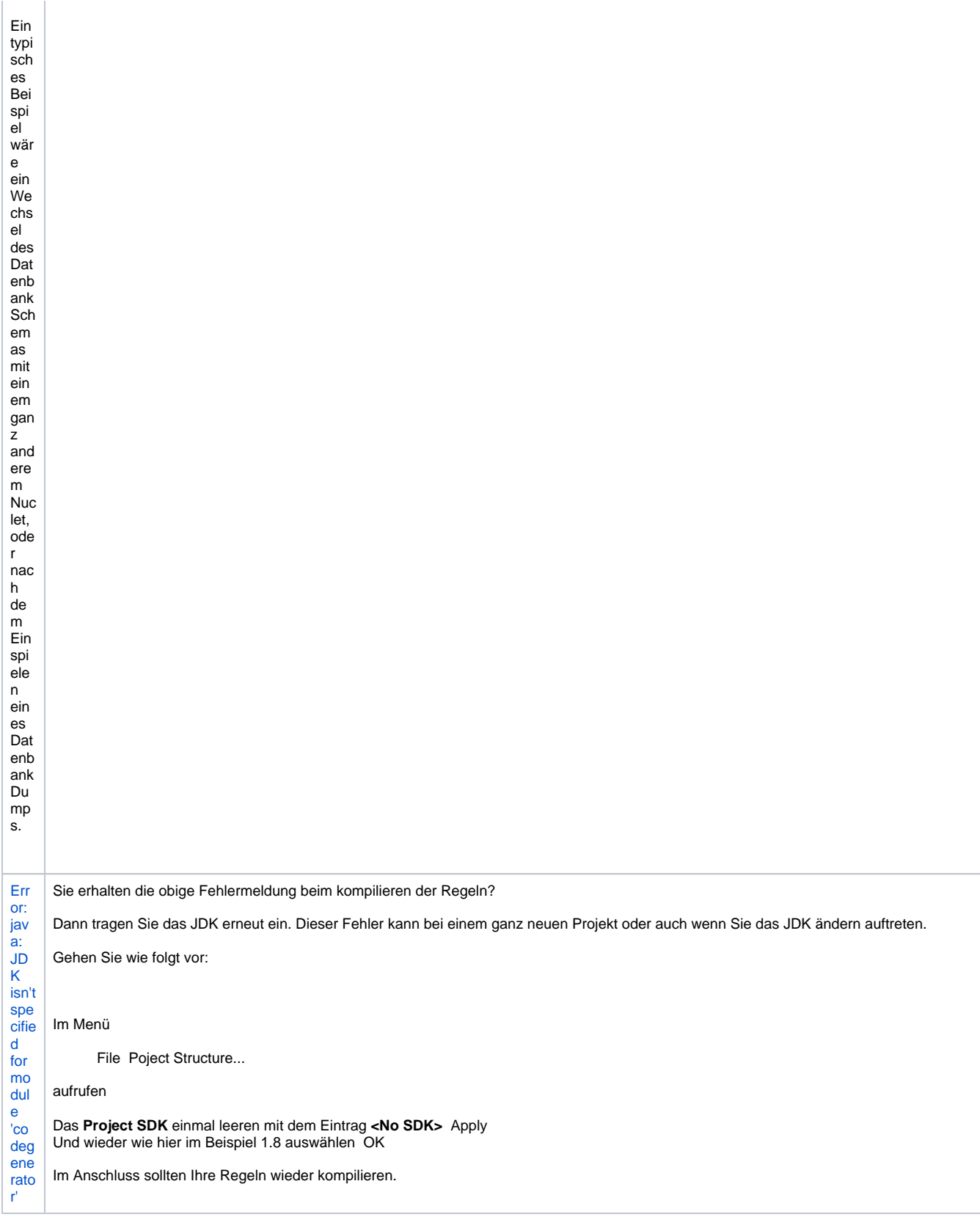